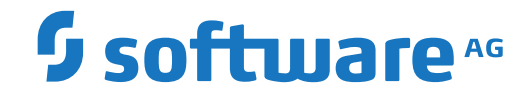

# **Output Management GUI Client**

**Konzepte**

Version 3.5.2

Oktober 2023

**ADABAS & NATURAL** 

Dieses Dokument gilt für Output Management GUI Client ab Version 3.5.2.

Hierin enthaltene Beschreibungen unterliegen Änderungen und Ergänzungen, die in nachfolgenden Release Notes oder Neuausgaben bekanntgegeben werden.

Copyright © 2003-2023 Software AG, Darmstadt, Deutschland und/oder Software AG USA, Inc., Reston, VA, USA, und/oder ihre Tochtergesellschaften und/oder ihre Lizenzgeber.

Der Name Software AG und die Namen der Software AG Produkte sind Marken der Software AG und/oder Software AG USA Inc., einer ihrer Tochtergesellschaften oder ihrer Lizenzgeber. Namen anderer Gesellschaften oder Produkte können Marken ihrer jeweiligen Schutzrechtsinhaber sein.

Nähere Informationen zu den Patenten und Marken der Software AG und ihrer Tochtergesellschaften befinden sich unter http://documentation.softwareag.com/legal/.

Diese Software kann Teile von Software-Produkten Dritter enthalten. Urheberrechtshinweise, Lizenzbestimmungen sowie zusätzliche Rechte und Einschränkungen dieser Drittprodukte können dem Abschnitt "License Texts, Copyright Notices and Disclaimers of Third Party Products" entnommen werden. Diese Dokumente enthalten den von den betreffenden Lizenzgebern oder den Lizenzen wörtlich vorgegebenen Wortlaut und werden daher in der jeweiligen Ursprungsprache wiedergegeben. Für einzelne, spezifische Lizenzbeschränkungen von Drittprodukten siehe PART E der Legal Notices, abrufbar unter dem Abschnitt "License Terms and Conditions for Use of Software AG Products / Copyrights and Trademark Notices of Software AG Products". Diese Dokumente sind Teil der Produktdokumentation, die unter http://softwareag.com/licenses oder im Verzeichnis der lizenzierten Produkte zu finden ist.

Die Nutzung dieser Software unterliegt den Lizenzbedingungen der Software AG. Diese Bedingungen sind Bestandteil der Produktdokumentation und befinden sich unter http://softwareag.com/licenses und/oder im Wurzelverzeichnis des lizenzierten Produkts.

#### **Dokument-ID: NGC-ONOMCONCEPTS-352-20231015DE**

### Inhaltsverzeichnis

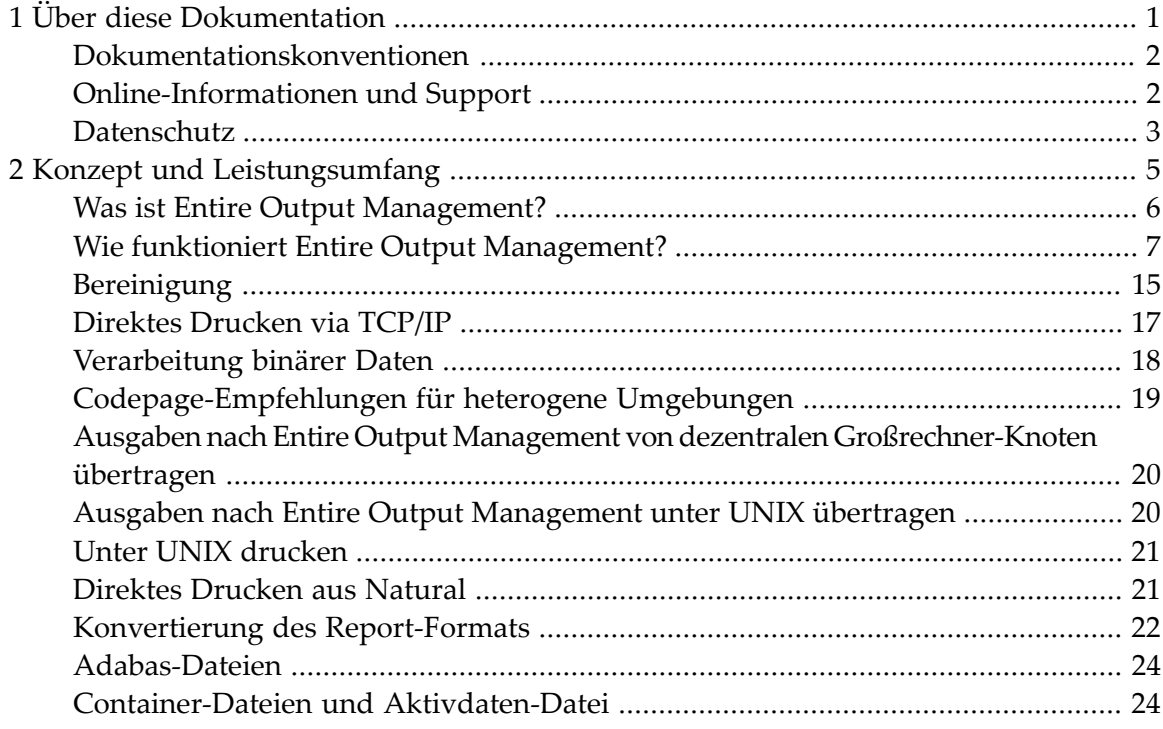

### <span id="page-4-0"></span> $\mathbf{1}$ Über diese Dokumentation

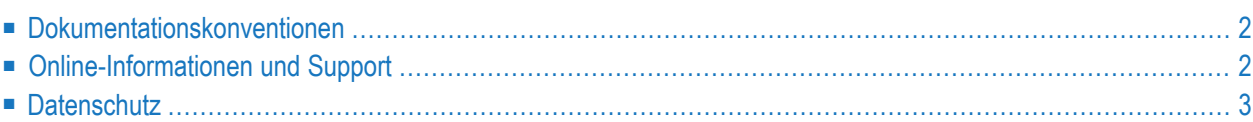

### <span id="page-5-0"></span>**Dokumentationskonventionen**

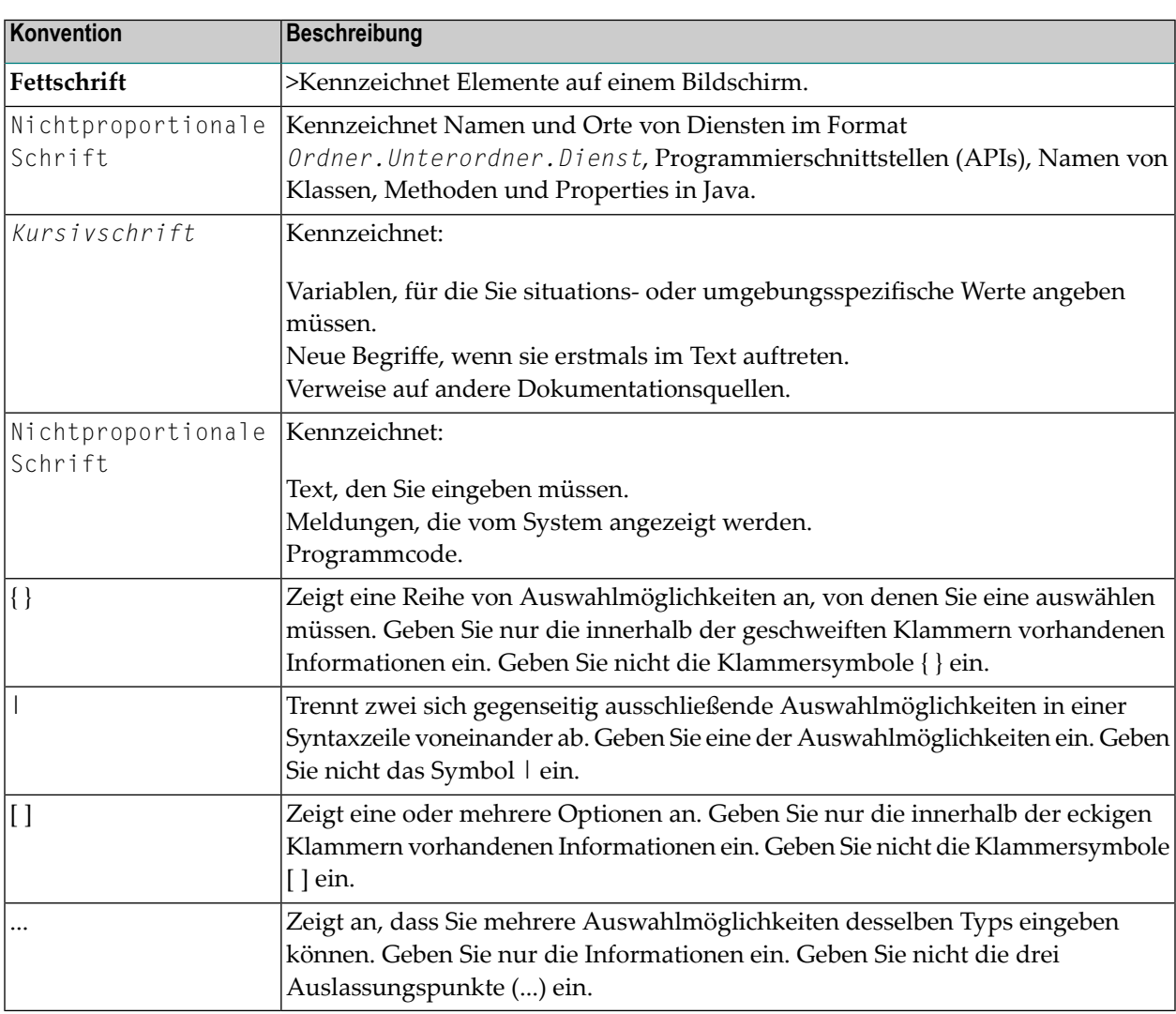

### <span id="page-5-1"></span>**Online-Informationen und Support**

#### **Produktdokumentation**

Sie finden die Produktdokumentation auf unserer Dokumentationswebsite unter **[https://documen](https://documentation.softwareag.com/)[tation.softwareag.com](https://documentation.softwareag.com/)**.

Zusätzlich können Sie auch über **[https://www.softwareag.cloud](https://www.softwareag.cloud/)** auf die Dokumentation für die Cloud-Produkte zugreifen. Navigieren Sie zum gewünschten Produkt und gehen Sie dann, je nach Produkt, zu "Developer Center", "User Center" oder "Documentation".

#### **Produktschulungen**

Sie finden hilfreiches Produktschulungsmaterial auf unserem Lernportal unter **[https://knowled](https://knowledge.softwareag.com/)[ge.softwareag.com](https://knowledge.softwareag.com/)**.

#### **Tech Community**

Auf der Website unserer Tech Community unter **[https://techcommunity.softwareag.com](https://techcommunity.softwareag.com/)** können Sie mit Experten der Software AG zusammenarbeiten. Von hier aus können Sie zum Beispiel:

- Unsere umfangreiche Wissensdatenbank durchsuchen.
- In unseren Diskussionsforen Fragen stellen und Antworten finden.
- Die neuesten Nachrichten und Ankündigungen der Software AG lesen.
- Unsere Communities erkunden.
- Unsere öffentlichen Repositories auf GitHub and Docker unter **[https://github.com/softwareag](https://github.com/softwareag/)** und **[https://hub.docker.com/publishers/softwareag>](https://hub.docker.com/publishers/softwareag/)** besuchen und weitere Ressourcen der Software AG entdecken.

#### **Produktsupport**

Support für die Produkte der Software AG steht lizenzierten Kunden über unser Empower-Portal unter **[https://empower.softwareag.com>](https://empower.softwareag.com/)** zur Verfügung. Für viele Dienstleistungen auf diesem Portal benötigen Sie ein Konto. Wenn Sie noch keines haben, dann können Sie es unter **[htt](https://empower.softwareag.com/register/)[ps://empower.softwareag.com/register>](https://empower.softwareag.com/register/)** beantragen. Sobald Sie ein Konto haben, können Sie zum Beispiel:

- Produkte, Aktualisierungen und Programmkorrekturen herunterladen.
- Das Knowledge Center nach technischen Informationen und Tipps durchsuchen.
- Frühwarnungen und kritische Alarme abonnieren.
- <span id="page-6-0"></span>■ Supportfälle öffnen und aktualisieren.
- Anfragen für neue Produktmerkmale einreichen.

### **Datenschutz**

Die Produkte der Software AG stellen Funktionen zur Verarbeitung von personenbezogenen Daten gemäß der Datenschutz-Grundverordnung (DSGVO) der Europäischen Union zur Verfügung. Gegebenenfalls sind in der betreffenden Systemverwaltungsdokumentation entsprechende Schritte dokumentiert.

### <span id="page-8-0"></span> $\overline{2}$ Konzept und Leistungsumfang

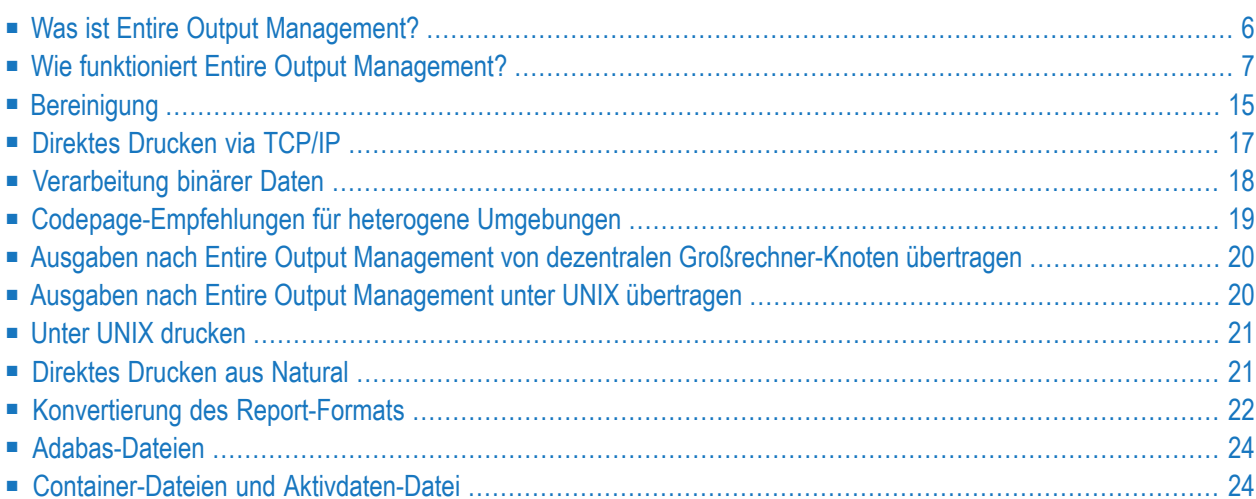

Dieses Dokument beschreibt, wozu Entire Output Management dient und wie es funktioniert.

Wenn Sie beginnen, Entire Output Management zu benutzen, brauchen Sie Ihr vorhandenes System zur Behandlung von Druckausgabedaten nicht mit einem Male zu ändern, sondern Sie können die Verarbeitung Ihrer Druckausgabedaten schrittweise an Entire Output Management übergeben. Dies ermöglicht einen sanften Übergang von der gegenwärtigen Behandlung der Druckausgabedaten hin zur Benutzung einer ganzen Palette an Möglichkeiten der Verarbeitung von Druckausgabedaten, die Ihnen Entire Output Management bietet.

Um die Druckausgabedaten in Entire Output Management zu verarbeiten, brauchen die Anwendungen, die diese Daten erstellen, nicht geändert zu werden.

#### **Information zu unterstützten Plattformen**

Sofern nicht anderes angegeben ist,

- gelten Information in der Entire Output Management-Dokumentation für Entire Output Management auf allen unterstützten Plattformen.
- gelten Information bezüglich *Großrechnern* für alle unterstützten Großrechner-Betriebssysteme.
- gelten Information bezüglich *UNIX* für alle unterstützten UNIX-Systeme.
- <span id="page-9-0"></span>■ gelten Information bezüglich *Windows* für alle unterstützten Windows-Versionen.

### **Was ist Entire Output Management?**

Entire Output Management ist ein Werkzeug, das jegliche Art von Druckausgabedaten in heterogenen Umgebungen aufbereitet und verteilt. Diese Ausgabedaten können aus verschiedensten Datenquellen stammen:

- Druckausgabedaten von Anwendungen,
- Daten von Spooling-Systemen,
- Daten, die in Dateien gespeichert sind.

Die von Entire Output Management erzeugten Druckausgabedaten werden als *Reports* bezeichnet. Bei der Definition eines Reports geben Sie an, welche Druckausgabedaten einer Datenquelle verarbeitet werden sollen, und legen fest, auf welche Weise sie verarbeitet und verteilt werden sollen.

Ein Report kann gesendet werden:

- an einen Drucker.
- an eine Datei,
- an einen Folgeprozess zur Weiterverarbeitung.

Der Einfachheit halber werden diese "Ausgabegeräte" innerhalb von Entire Output Management allgemein unter dem Begriff *Drucker* zusammengefasst.

Darüber hinaus kann Entire Output Management dazu benutzt werden, die Druckausgabedaten durch Speicherung von Reports in sequenziellen Dateien zu archivieren.

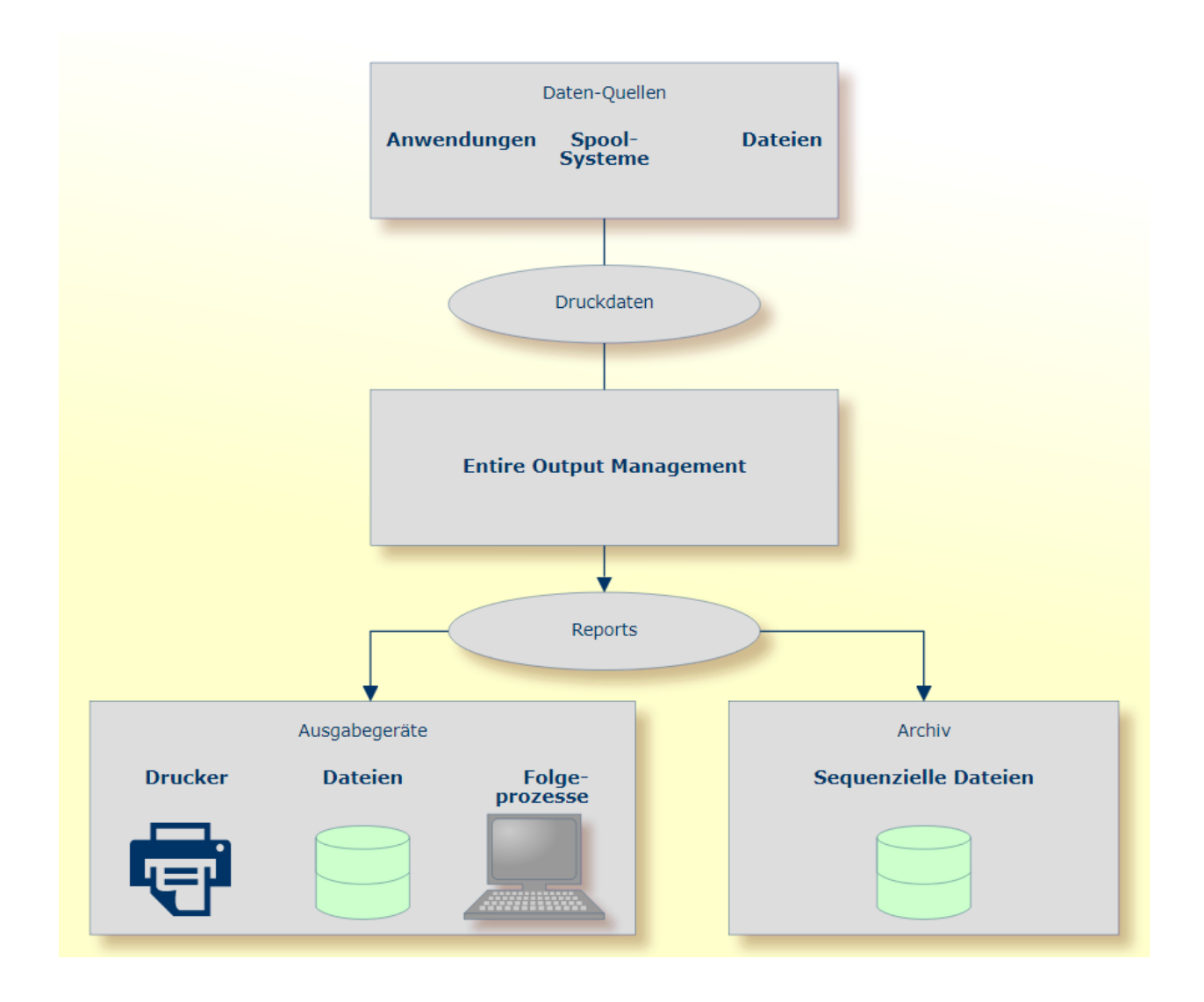

### <span id="page-10-0"></span>**Wie funktioniert Entire Output Management?**

- [Reports](#page-11-0)
- [Bündel](#page-12-0)
- [Fächer](#page-13-0)
- [Verteiler](#page-14-0)
- Drucken logische und [physische](#page-15-0) Drucker
- [Namenskonventionen](#page-16-0)

■ Archivierung und [Reaktivierung](#page-17-0)

#### <span id="page-11-0"></span>**Reports**

Eine *Report-Definition* besteht aus verschiedenen *Attributen*. Durch Angabe dieser Attribute bestimmen Sie:

- die Datenquelle der für den Report zu benutzenden Druckausgabedaten,
- welche Druckausgabedaten aus der Datenquelle extrahiert werden sollen,
- welche Entire Output Management-Benutzer den Report zur Weiterverarbeitung erhalten sollen,
- wie und auf welchem Drucker der Report gedruckt werden soll,
- ob und wie der Report archiviert werden soll.

Der tatsächliche Report, den Entire Output Management aufgrund der Report-Definition erstellt, wird als *aktiver Report* bezeichnet.

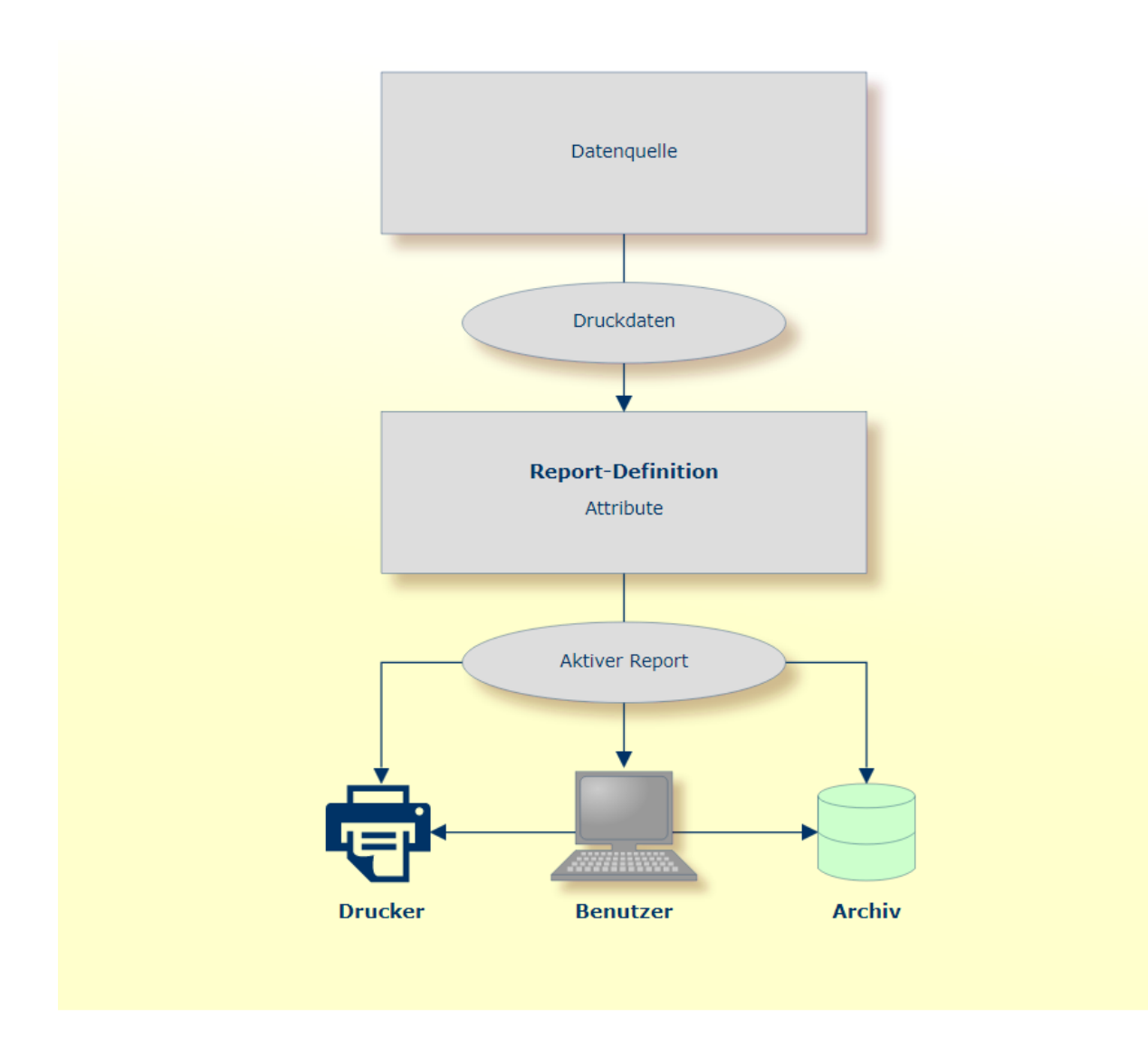

#### <span id="page-12-0"></span>**Bündel**

Reports können zu größeren Datenpaketen, sogenannten "Bündeln", zusammengefasst und als Einheit verarbeitet werden. Eine solche Bündelung ist auch dann möglich, wenn die Reports auf unterschiedliche Datenquellen zeigen.

In einer *Bündel-Definition* können Sie angeben, welche Reports Bestandteil des Bündels sein sollen. Darüber hinaus können Sie Bündel-Attribute zur Steuerung der Bündelverarbeitung angeben.

Wird ein aktiver Report, der einem Bündel zugewiesen ist, verarbeitet, erstellt Entire Output Management ein *aktives Bündel*, das auf der Bündel-Definition basiert.

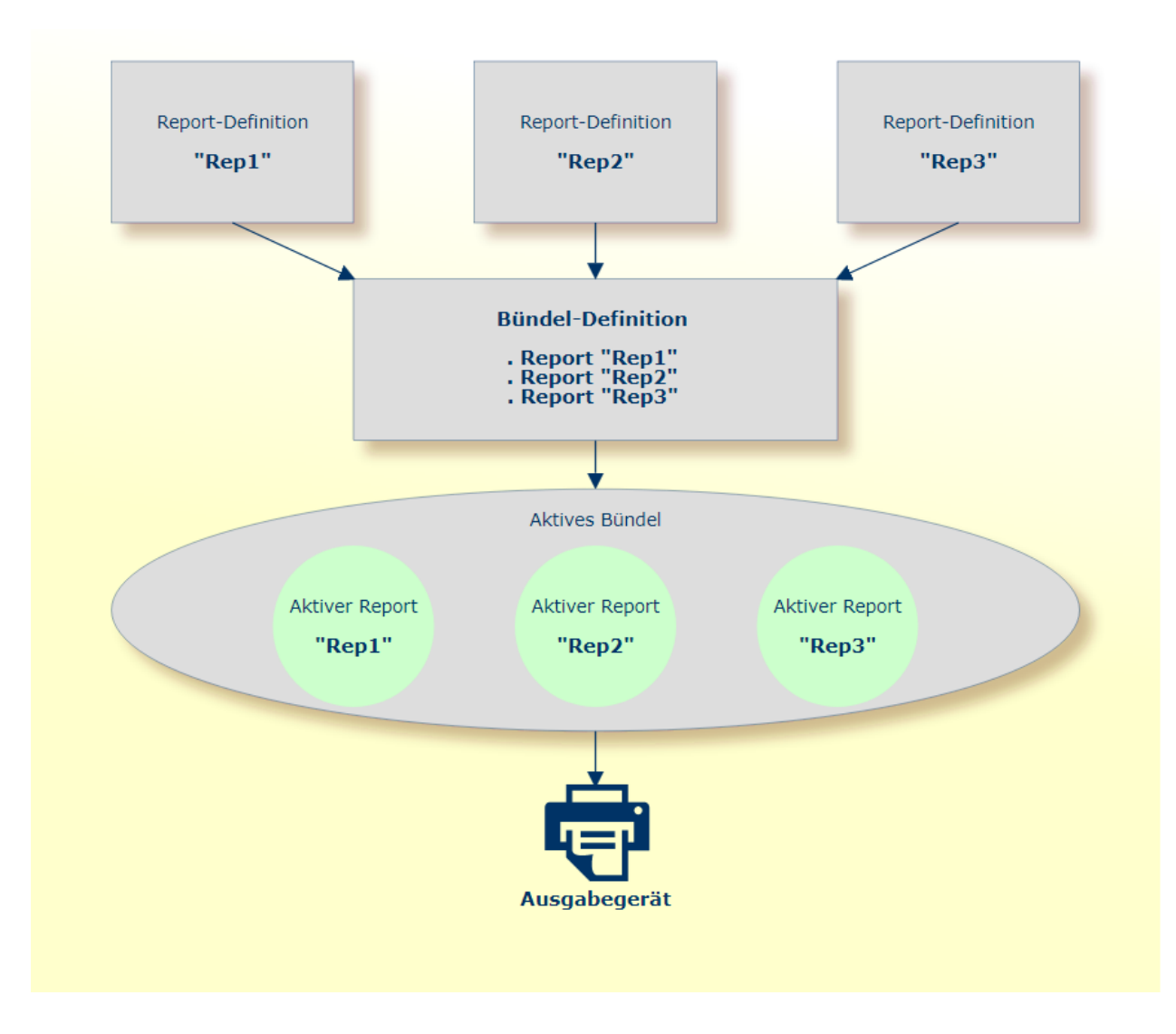

#### <span id="page-13-0"></span>**Fächer**

Ein Fach ist ein Container für aktive Reports. Wenn Sie einen Report definieren, können Sie ihn Benutzern zuweisen, die den resultierenden aktiven Report empfangen sollen.

Jeder Entire Output Management-Benutzer hat ein Fach mit dem Namen #Listeneingang (englisch: #Inbasket). Die aktiven Reports, die Ihnen zugewiesen werden, erscheinen in diesem Fach.

Zusätzlich zu Ihrem Fach #Listeneingang können Sie andere Fächer definieren und aktive Reports aus dem Fach #Listeneingang in diese Fächer übertragen.

In der Liste der aktiven Reports in einem Fach können Sie dann einen aktiven Report zur Verarbeitung auswählen.

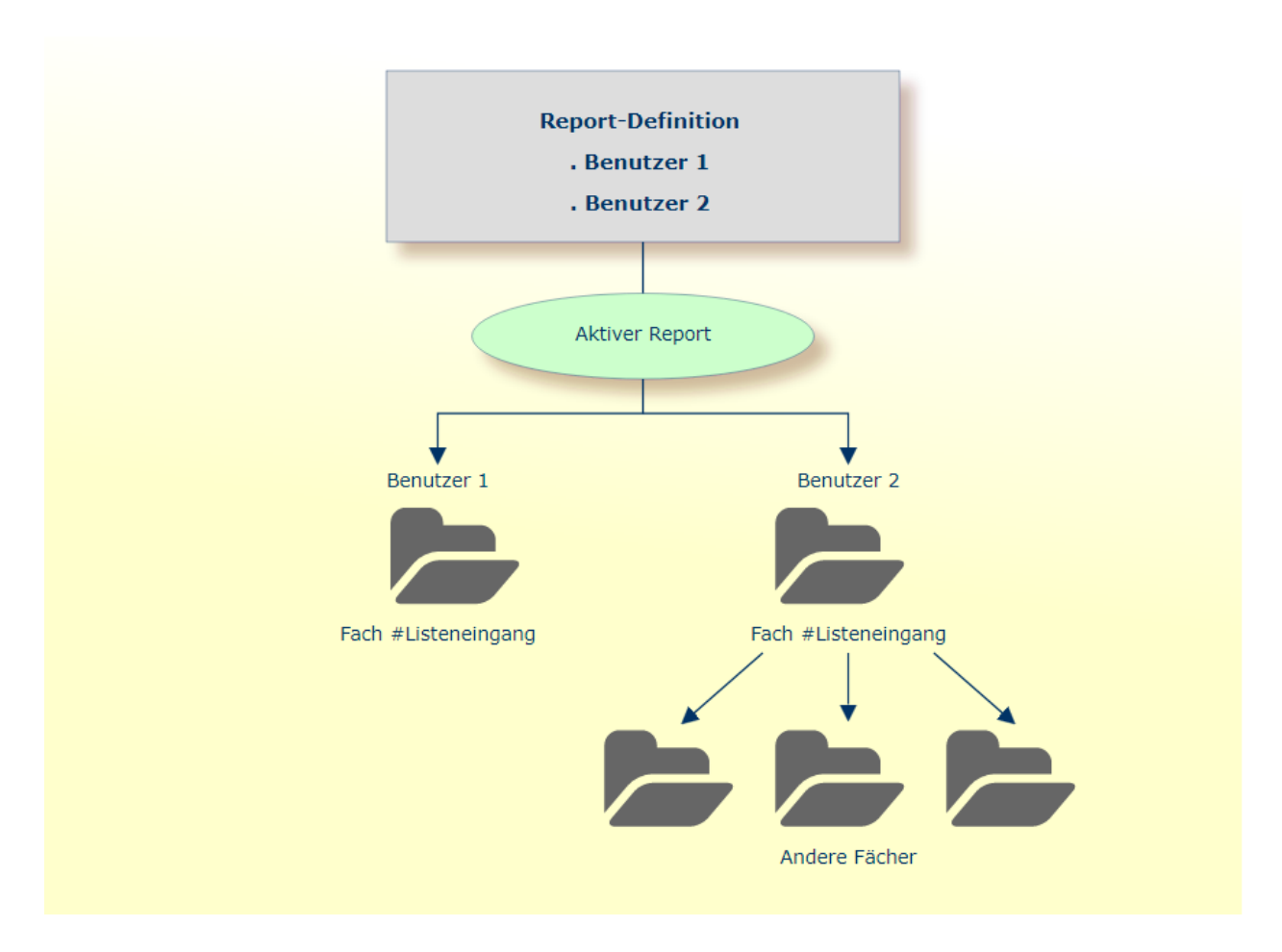

Zusätzlich können Sie anderen Benutzern die Berechtigung erteilen, auf eines Ihrer Fächer zuzugreifen.

**Anmerkung:** Das Anlegen des Fachs #Listeneingang für einen Benutzer erfolgt automatisch bei der Definition der Benutzerkennung. Das Fach #Listeneingang kann nicht umbenannt oder gelöscht werden.

### **Verteiler**

<span id="page-14-0"></span> $\overline{\phantom{a}}$ 

Um die Verteilung von Reports an verschiedene Benutzer zu erleichtern, können Sie *Verteiler* anlegen. Ein solche Verteilerliste kann einzelne Benutzer enthalten, aber es können auch Verteiler innerhalb einer Verteilerliste vorhanden sein. Anstatt einen Report mehreren Benutzern zuzuweisen, können Sie ihn einem Verteiler zuweisen. Er wird dann an alle Mitglieder dieses Verteilers verteilt.

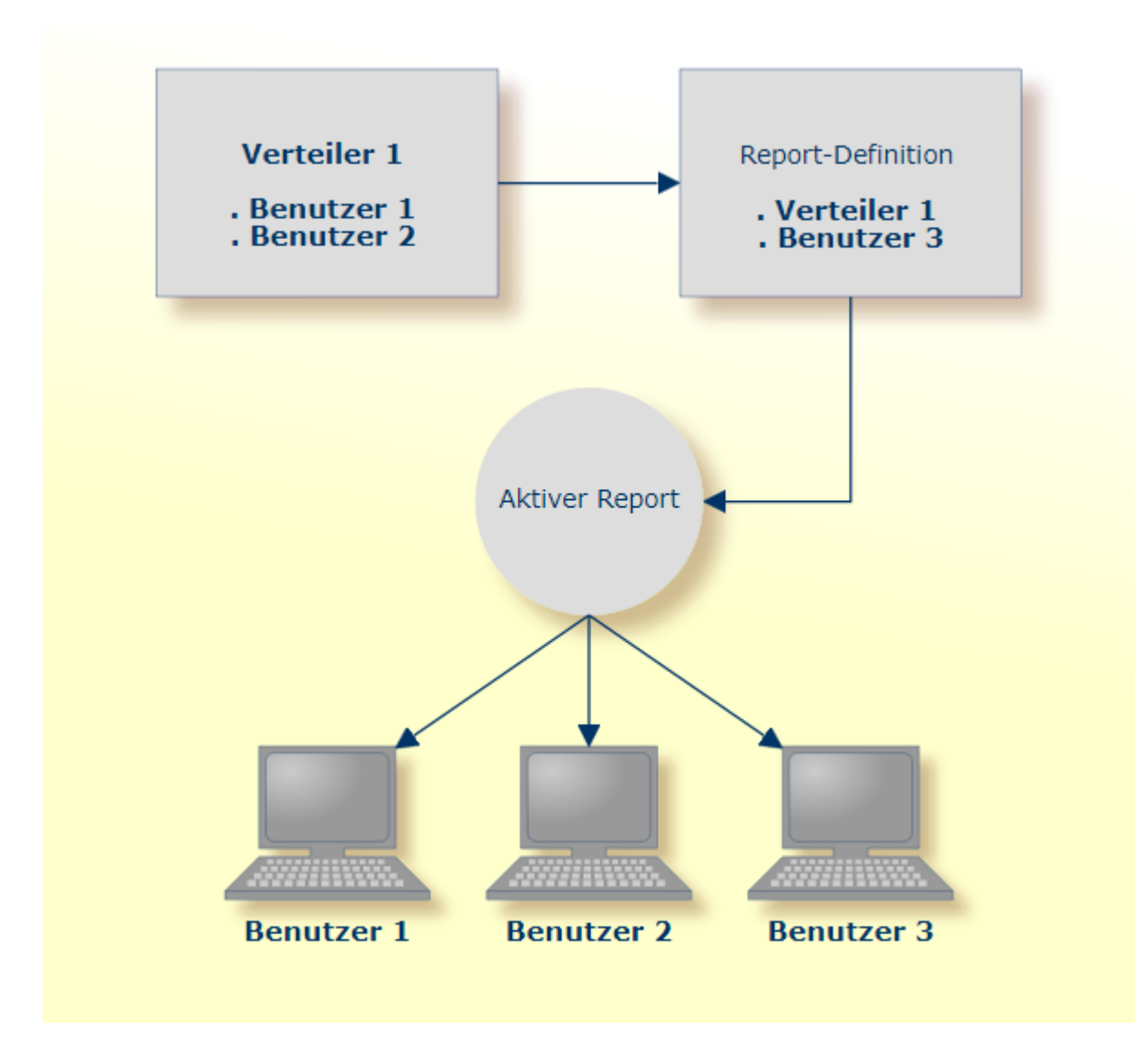

#### <span id="page-15-0"></span>**Drucken - logische und physische Drucker**

Das Drucken eines aktiven Reports kann entweder automatisch, in Abhängigkeit von Attributangaben in der Report-Definition oder manuell von einem Benutzer ausgelöst werden.

In der Report-Definition geben Sie an, auf welchem Drucker der aktive Report gedruckt werden soll. Ein Drucker, der einem Report zugewiesen ist, wird als *logischer Drucker* bezeichnet. In der Definition des logischen Druckers geben Sie einen bestimmten Satz von Attributen an, die mit einem tatsächlichen *physischen Drucker* verknüpft sind und die Druckeigenschaften und das Druckformat des Reports auf dem physischen Drucker bestimmen.

Wenn alle auf einem physischen Drucker zu druckenden Ausgaben auf die gleiche Weise gedruckt werden sollen, brauchen Sie nur einen logischen Drucker zu definieren, der sich auf einen physischen Drucker bezieht. Wenn Sie verschiedene Reports unterschiedlich auf demselben physischen

Drucker drucken möchten, müssen Sie mehrere logische Drucker definieren, die sich auf denselben physischen Drucker, aber mit unterschiedlichen Druckausgabeeigenschaften beziehen.

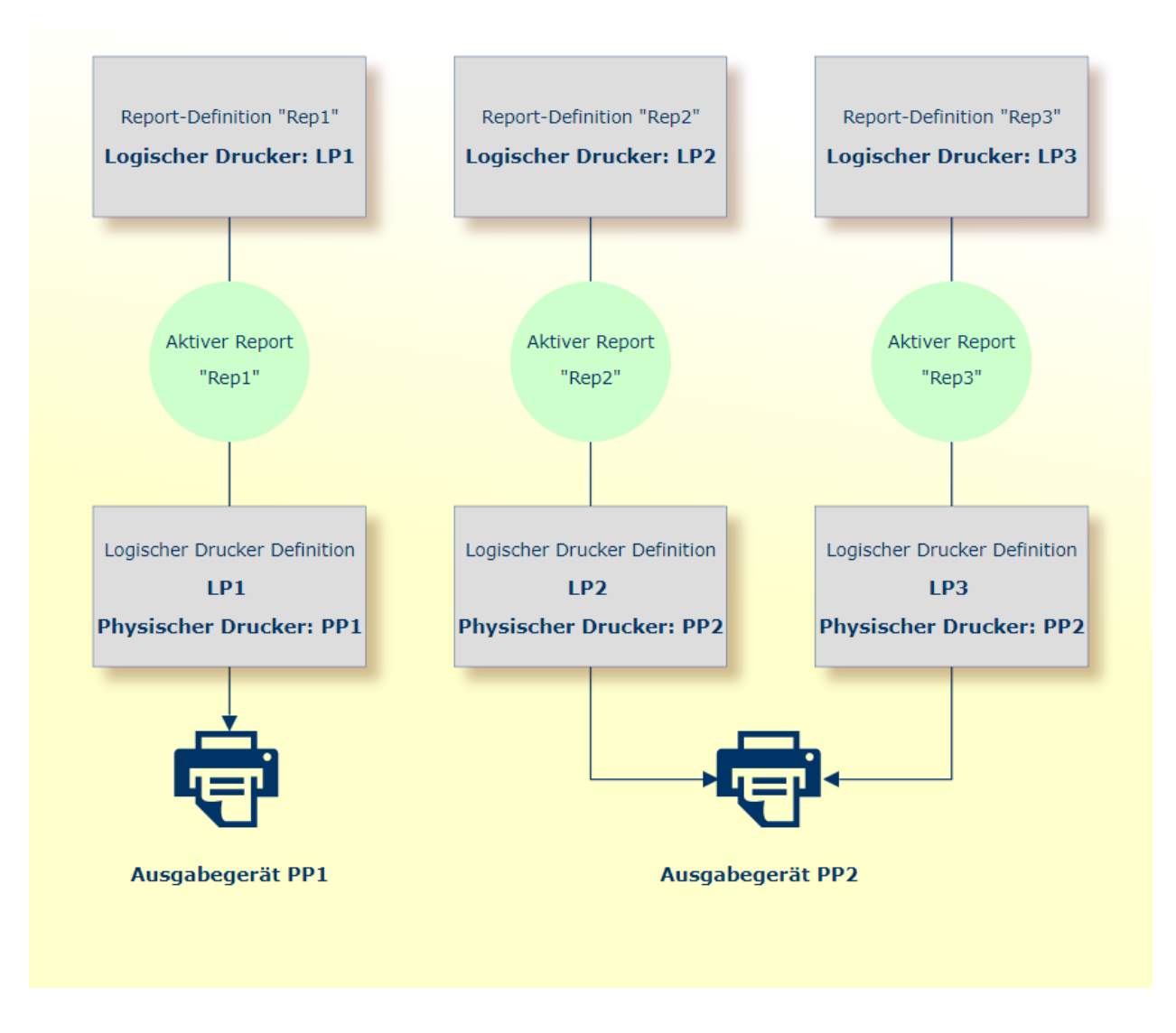

#### <span id="page-16-0"></span>**Namenskonventionen**

Es wird dringend davon abgeraten, beim Erstellen und Definieren von Entire Output-Management-Objekten (Reports, Bundles usw.) Objektnamen zu verwenden, in denen Leerzeichen oder Sterne (\*) enthalten sind.

#### <span id="page-17-0"></span>**Archivierung und Reaktivierung**

Sie können festlegen, wie lange ein aktiver Report den Benutzern in Entire Output Management online zur Verfügung stehen soll. Dazu geben Sie in der Report-Definition eine *Aufbewahrungszeit* an. Nach Ablauf der Aufbewahrungszeit ist der aktive Report nicht mehr online verfügbar.

Wenn Sie einen aktiven Report länger behalten möchten, können Sie ihn in einer sequenziellen Datei *archivieren*. In der Report-Definition geben Sie an, wie lange ein aktiver Report im Archiv aufbewahrt werden soll.

Bei Bedarf können Sie einen solchen Report aus dem Archiv *reaktivieren*, d. h. dem Online-System wieder verfügbar machen.

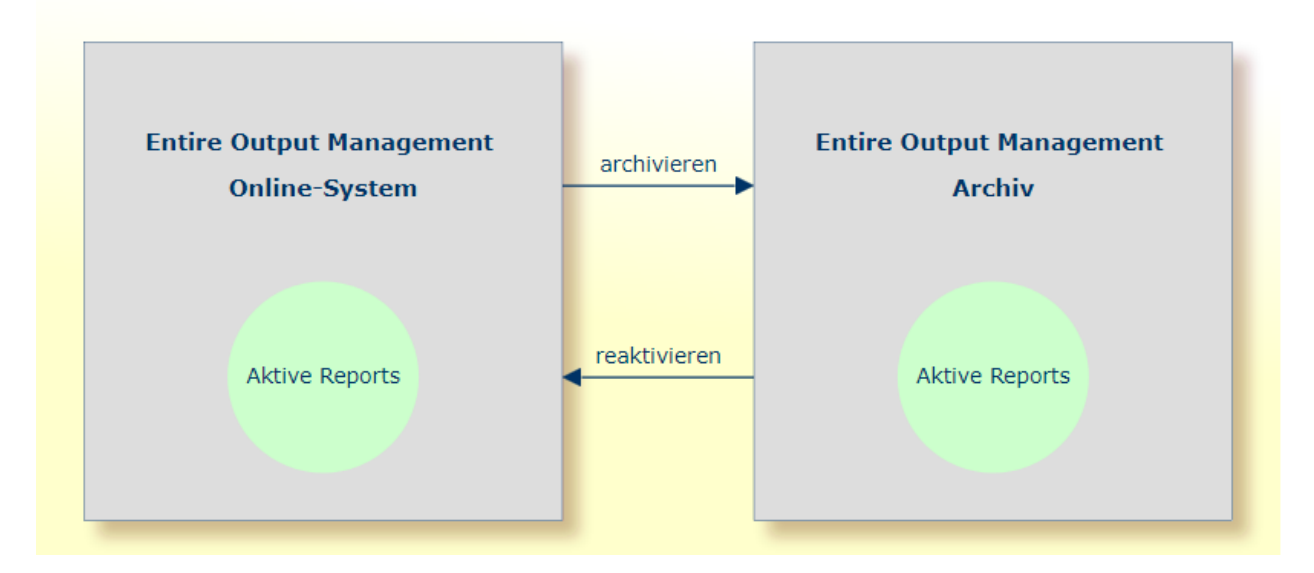

#### **Verdichtung (Komprimierung)**

Um Archivdatenbestände, die aus sequenziellen Dateien bestehen, so klein wie möglich zu halten, führt Entire Output Management so genannte *Verdichtungsjobs* aus. Diese Jobs löschen im Archiv alle aktiven Reports, deren Archivierungszeit abgelaufen ist.

Mit der Funktion Standardwerte für die automatische Archivierung können Sie einen Schwellenwert für die Anzahl der Reports definieren, ab der Archivdateien für die Verdichtung markiert werden.

### <span id="page-18-0"></span>**Bereinigung**

Zum Entfernen abgelaufener Dateien und zum Löschen nicht mehr benötigter Quellen bietet Entire Output Management verschiedene Bereinigungsfunktionen.

- [Bereinigungsarten](#page-18-1)
- Tägliche [Bereinigung](#page-18-2)
- [Quell-Bereinigung](#page-19-0)
- [Report-Bereinigung](#page-19-1)
- Tägliche Bereinigung Online oder im [Batch-Betrieb?](#page-19-2)

#### <span id="page-18-1"></span>**Bereinigungsarten**

Es gibt drei Arten der Bereinigung:

- Tägliche Bereinigung
- Quell-Bereinigung
- Report-Bereinigung

Die Hauptbereinigungsart ist die tägliche Bereinigung. Entire Output Management führt eine tägliche Bereinigung genau einmal täglich bei seiner nächsten Aktivierung nach derin den System-Standardeinstellungen angegebenen Zeit durch. Ist hier keine Zeit angegeben, wird die tägliche Bereinigung bei der ersten Aktivierung nach Mitternacht durchgeführt.

Quell- und Report-Bereinigung sind optional und können über die entsprechende Systemverwaltungsfunktion aktiviert werden. Sie können einzeln aktiviert werden, und es kann ein Zeitplan für sie definiert werden. Sie können den Zeitplan beliebig festlegen. Mittels eines Kalenders können Sie angeben, an welchen Wochen- und Monatstagen die Bereinigung laufen soll, ob sie vor oder nach arbeitsfreien Tagen laufen soll, in welchem Zeitraum sie laufen soll und wie oft. Sie könnten beispielsweise definieren, dass die Quell- bzw. Report-Bereinigung montags, mittwochs und freitags zwischen 8:00 und 20:00 Uhr alle zwei Stunden durchgeführt werden soll.

### <span id="page-18-2"></span>**Tägliche Bereinigung**

Die tägliche Bereinigung verarbeitet alle abgelaufenen Einheiten:

- Aktive Reports, die abgelaufen sind, werden entweder gelöscht oder als zu archivieren markiert.
- Aktive Bündel, Druckaufträge und Protokolleinträge, die abgelaufen sind, werden gelöscht.
- Reaktivierte Reports werden "ent-reaktiviert", das heißt, ihr Inhalt wird gelöscht, wenn der Report auf die Datenbank reaktiviert wurde, und der aktive Report wird auf seinen archivierten Status zurückgesetzt.
- Archivierte aktive Reports werden gelöscht.

■ Aktive Report-Quellen (Spool-Dateien oder Container-Datei-Einträge) werden geprüft und gelöscht, wenn sie nicht länger benötigt werden.

#### <span id="page-19-0"></span>**Quell-Bereinigung**

Die Quell-Bereinigung prüft die Quellen von Entire Output Management (zum Beispiel JES- oder Power-Spool-Dateien in Entire Output Managements temporären Klassen oder Einträge in den Container-Dateien), um festzustellen, ob sie noch benötigt werden - und löscht sie, falls sie nicht mehr benötigt werden. Sie gelten als nicht mehr benötigt, wenn sich kein aktiver Report mit Speicherort "S" (Source) mehr auf sie bezieht. Nicht länger benötigte Container-Dateien werden auch dann gelöscht, wenn das Feld **Spool-Bereinigung** nicht markiert ist.

#### <span id="page-19-1"></span>**Report-Bereinigung**

<span id="page-19-2"></span>Die Report-Bereinigung prüft alle aktiven Reports mit Speicherort "S" (Source), um herauszufinden ob die Quell-Datei noch verfügbar ist. Falls nicht, wird der aktive Report gelöscht.

#### **Tägliche Bereinigung – Online oder im Batch-Betrieb?**

Der tägliche Bereinigungsvorgang kann sehr zeitaufwendig sein (in einer typischen Produktionsumgebung dauert erin der Regel 30 bis 60 Minuten), und während dessen kann der Monitor keine andere Aufgabe ausführen, da der Monitor als "Single Task" läuft; das heißt, solange die tägliche Bereinigung stattfindet, können keine Reports, Bündel oder Druckaufträge verarbeitet werden.

Um dieses Problem zu vermeiden, kann die tägliche Bereinigung in einem asynchronen Stapeljob laufen. Hierzu führen Sie das Programm NOMCLEAN in einem Standard-Batch-Natural aus (mit den entsprechenden Parametern, wie etwa LFILE 206). Dieser Stapeljob kann dann von einem Job-Scheduler aktiviert werden und ein paar Stunden, bevor die tägliche Bereinigung durch den Entire Output Management-Monitor ansteht, laufen. Unmittelbar bevor dann der Monitor seine tägliche Bereinigung startet, kann der Monitor feststellen, dass NOMCLEAN bereits gelaufen ist und er selbst daher keine Bereinigung mehr durchführen muss.

#### **Kommunikation**

NOMCLEAN und der Monitor verständigen sich mittels zweier Kontrollsätze in der Entire Output Management-Systemdatei überihren jeweiligen Status. Der Zugriff auf diese Kontrollsätze erfolgt über die View NRM-ARCHIVE-TASK und den Deskriptor M-MONITOR-ID = 'CLEANUP' oder M-MONITOR-ID = SYSNOM (d. h. die Bibliothek, von der aus Entire Output Management ausgeführt wird).

#### Die Kommunikationswege sind wie folgt:

- Wenn NOMCLEAN startet, setzt es SYSNOMs CLEANUP-IDENTIFIER auf CLEAN, CLEANUP-ACTIVE-NOW auf TRUE und CLEANUP-RESCHEDULE auf FALSE, um zu zeigen, dass es aktiv ist.
- RMONITOR (Monitor-Hauptschleife) löscht nicht länger benötigte Quellen nur, wenn SYSNOMs CLEANUP-IDENTIFIER nicht auf CLEAN bzw. CLEANUP-ACTIVE-NOW nicht auf TRUE gesetzt ist (das

heißt, nur wenn NOMCLEAN nicht aktiv ist). Um Parallelverarbeitungsprobleme beim Erstellen aktiver Reports zu verhindern, setzt RMONITOR außerdem CLEANUPs REPORT-PROCESSING-NOW während des Erstellens aktiver Reports auf TRUE und anschließend wieder auf FALSE. Dies ist nötig, um zu verhindern, dass NOMCLEAN Reports oder Quellen löscht, mit denen der Monitor gerade arbeitet.

- RMARCSCH (Monitor-Zeitplanfunktionen) führt die tägliche Bereinigung nur durch, wenn SYSNOMs CLEANUP-RESCHEDULE und CLEANUP-ACTIVE-NOW beide FALSE sind (d. h. nur wenn NOMCLEAN nicht aktiv ist und an diesem Tag nicht bereits gelaufen ist). Wenn CLEANUP-RESCHEDULE auf TRUE ist, heißt das, dass NOMCLEAN bereits gelaufen ist, und RMARCSCH setzt CLEANUP-RESCHEDULE auf FALSE sowie den Zeitpunkt für die nächste geplante tägliche Bereinigung auf dieselbe Zeit am nächsten Tag zurück. RMARCSCH führt Quell- bzw. Report-Bereinigung nur durch, wenn SYSNOMs CLEANUP-ACTIVE-NOW auf FALSE gesetzt ist. Dadurch werden Konflikte mit NOMCLEAN, das ebenfalls Quellen bereinigt, vermieden.
- RMSRCK (Quell-/Report-Bereinigung) kann vom Monitor oder von NOMCLEAN aufgerufen werden. Beim Aufruf durch NOMCLEAN müssen die oben erwähnten Parallelverarbeitungsprobleme vermieden werden. Hierzu prüft NOMCLEAN den REPORT-PROCESSING-NOW und verwendet, wenn er auf TRUE gesetzt ist, den View NPR EVENTING und versetzt sich selbst in Wartezustand (wiederholt, jeweils für 5 Sekunden), bis REPORT-PROCESSING-NOW auf FALSE steht, woraufhin RMSRCK dann die Verarbeitung dort wieder aufnimmt, wo sie unterbrochen wurde.

<span id="page-20-0"></span>Wenn Multi-Tasking aktiv ist (d. h. mehr als ein Monitor-Task definiert ist), werden die Monitor-Bereinigungsfunktionen vom Haupt-Task (Task 1) durchgeführt. Dadurch ist es möglich, die Bereinigung von anderen Monitor-Funktionen wie Erstellen von aktiven Reports und Druckaufträgen zu trennen.

### **Direktes Drucken via TCP/IP**

Entire Output Management verfügt über Methoden, um Drucker direkt zu adressieren. Dies wird via TCP/IP erreicht. Diese Druckmethode ist dazu gedacht, Drucker zu nutzen, die entweder eine speziell dafür vorgesehene IP-Adresse oder auf die über einen Drucker-Warteschlangen-Namen eines Drucker-Servers zugegriffen werden kann.

Diese Druckmethode dient vor allem dem direkten Drucken von kurzen Dokumenten direkt aus der Online-Anwendung heraus. Da das Drucken als Natural-Subtask ausgeführt wird, ist kein Speicher (wie z.B. CICS-Speicher) nötig. Kein Spooling-System ist notwendig und kein separater Adressraum wird gebraucht, auch kein Entire Systems Server. Diese Vorgehensweise macht das Drucken unabhängig von Stapelverarbeitung, Broker, CA Spool, Entire Systems Server, JES und Natural Advanced Facilities.

Hierdurch können Durchsatz-Verbesserungen erreicht werden. Ferner werden 4 MB Speicher für einen Entire Output Management-Druckauftrag pro 1000 Seiten gebraucht, sobald der Drucker (Server) den Erhalt des Auftrages bestätigt.

Zur Druckzeit wird die Druckausgabe online oder mittels des Monitors initialisiert und in einem der in Entire Output Management definierten Druckaufträge ausgeführt. Zur Ausführungszeit wird die Druckausgabe im virtuellen Speicher gehalten und dann mittels des LPR/LPD-Protokolls (RFC1179) direkt (per Socket-Programmierung) an TCP/IP gesandt.

### <span id="page-21-0"></span>**Verarbeitung binärer Daten**

Mit Entire Output Management können Sie auch Binärdaten verarbeiten, d.h., Sie können jede Art von Datei oder Druckauftrag in Entire Output Management halten, archivieren, drucken, verteilen oder an ein Zielsystem schicken.

Möglich ist dies mit UNIX- und Windows-Dateisystemen, aber nicht mit Großrechner-Spool-Systemen.

**Anmerkung:** Werden Binärdaten gelesen, die von einem Großrechner stammen, kann es bei der Weiterverarbeitung zu Natural-Programmabbrüchen kommen, z.B. IW060 oder 0C7. Auf Großrechnern können nur Textdaten verarbeitet werden. Aus Performance-Gründen erfolgt jedoch keine Prüfung zur Sicherstellung, dass die Eingabedaten keine Binärdaten enthalten.

Um Binärdaten nach Entire Output Management zu übertragen, definieren Sie einen Report, der binäre Daten von einem UNIX- oder Windows-Verzeichnis empfängt. In der Report-Definition muss das Kontrollkästchen **Binär lesen** markiert werden, um anzugeben, dass die Datei in Binärformat verarbeitet werden soll.

Der Report wird durch die Entire Output Management-Trigger-Queue weitergereicht, ähnlich wie bei der NOMPUT-Schnittstelle. Dazu muss die Trigger-Queue aktiviert werden (Trigger-Container-Datei). Der geöffnete aktive Report erhält den Typ "binär" (spezieller CC-Typ).

Ein Binär-Dokument kann auf der zeichenbasierten Großrechner-Benutzungsoberfläche nicht angezeigt werden. Der Entire Output Management GUI Client hingegen kann die Daten empfangen, sie auf einem PC speichern (bitte beachten Sie, dass die ganze Datei übertragen werden muss) und sie mit der Windows-Standardanwendung für den betreffenden Dateityp (z. B. ".doc" oder ".pdf") anzeigen.

Binäre aktive Reports können mit UNIXLP-Druckern oder auf BS2000 mit einem SYSPRBS2-Druckertyp gedruckt werden. Unter UNIX steht der Druckertyp NATUNIX zur Verfügung, der die Daten an die lp- oder lpr-Utility übergeben kann (in diesem Fall muss die Option -l verwendet werden, um sicherzustellen, dass die Daten im transparenten Modus weitergeleitet werden), oder an ein Programm oder Skript oder an eine Datei in einem UNIX-Verzeichnis.

Bitte beachten Sie, dass ein binärer Report, der die Ausgabe eines Windows-Druckertreibers ist, an die Hardware gebunden ist, für die er erstellt wurde. Die Entscheidung, wo die Daten, die Entire Output Management möglicherweise schon vorlängerer Zeit erhalten hat, gedruckt werden, wird bereits bei der Erstellung getroffen. Wenn Sie binäre Daten langfristig aufbewahren möchten, sollten Sie die Verwendung von Dateiformaten wie PDF in Erwägung ziehen.

Entire Output Management wandelt binäre Daten in das Format BASE64 um. So können die Daten über Plattformen und Codepages hinweg weitergeleitet werden, da BASE64 ausschließlich aus druckbaren Zeichen besteht. Dies bedeutet allerdings auch, dass die Datenmenge größer ist als der ursprüngliche Binärdatenstrom. Wenn aktive Reports an Ziele ausgegeben werden, wird der BASE64-Datenstrom wieder in das Binärformat decodiert.

Eine Ausgabe über Druckertreiber resultiert oft in große Datenströme, da ein Druckertreiber Druckseiten mit allen grafischen Anweisungen der betreffenden Druckersprache erzeugt.

Theoretisch können Separation Exits verwendet werden. Allerdings können binäre Daten nicht mit Standard Exits separiert werden, da sie nicht lesbar sind.

<span id="page-22-0"></span>Weitere Informationen und Beispiele finden Sie im Abschnitt *Umgebungen für binäre Dokumente einrichten* in der *Systemverwaltung*-Dokumentation.

### **Codepage-Empfehlungen für heterogene Umgebungen**

Bei Systemen, die auf mehreren Knoten in heterogenen Umgebungen laufen, empfiehlt es sich, die folgenden Empfehlungen hinsichtlich der Benutzung von Codepages zu beachten.

Grundsätzlich ist sicherzustellen, dass die benutzte Codepage die Erfordernisse Ihrer Terminal-Emulation und System-Software erfüllt.

#### **Großrechner-Systeme**

Empfohlene Codepage für IBM-Systeme: IBM01140 bei englischsprachigen Systemen, IBM01140 oder IBM01141 bei deutschsprachigen Systemen.

Empfohlene Codepage für BS2000: EDF03DRV.

Die verwendete Codepage muss mit dem Natural-Profilparameter CP angegeben werden.

#### **Nicht-Großrechner-Systeme**

Empfohlene Codepage für Windows: WINDOWS-1252.

Empfohlene Codepage für UNIX: ISO-8859-15.

Diese Codepages werden für englisch- und deutschsprachige Systeme empfohlen, weil sie sowohl englische Zeichen als auch deutsche Umlaute und das Euro-Zeichen zur Verfügung stellen.

Definieren Sie die verwendete Codepage:

- in Ihrem Windows/UNIX-Betriebssystem,
- im Entire System Server für UNIX in der Dateinpr.ini z.B. als: Locale\_String=ISO-8859-15,
- im Natural-Parametermodul, z.B.: CP=ISO-8859-15,
- im Natural RPC-Parametermodul, z.B.: CPRPC=ISO-8859-15, CP=ISO-8859-15;
- in der Broker-Attributdatei, z.B.:

```
DEFAULTS=CODEPAGE
DEFAULT_ASCII=ISO-8859-15
DEFAULTS=SERVICE
CONVERSION=SAGTCHA *ICU*
CLASS=NPR, SERVER=*, SERVICE=*, DEFERRED=NO, APPMON=NO
DEFAULTS=SERVICE
CONVERSION=SAGTRPC *ICU*
CLASS=RPC, SERVER=*, SERVICE=*, DEFERRED=NO, APPMON=NO
```
<span id="page-23-0"></span>Informationen zur Definition von Knoten und Codepages innerhalb von Entire Output Management siehe *Standard-Codepages* und *Knoten-Definitionen* in der *Systemverwaltung*-Dokumentation.

### **Ausgaben nach Entire Output Management von dezentralen Großrechner-Knoten übertragen**

Entire Output Management liest die Daten binär vom Entire System Server und verwendet Entire Network oder den Entire Systems Management Adapter (nur bei BS2000) als Transportschicht. Die Daten werden in die Trigger-Container-Datei kopiert (siehe *Trigger-Container-Datei* in der *Systemverwaltung*-Dokumentation). Mit Hilfe von Natural (unter Verwendung des Natural-Statement MOVE ENCODED) konvertiert Entire Output Management die Daten von der Codepage des dezentralen Großrechner-Knotens in die Codepage von Entire Output Management.

<span id="page-23-1"></span>Weitere Informationen zu Codepages siehe *Unicode and Code Page Support* in der Natural-Dokumentation.

### **Ausgaben nach Entire Output Management unter UNIX übertragen**

Entire Output Management kann Ausgaben von Großrechner-Betriebssystemen und von- UNIXoder Windows-Systemen handhaben. Diese Ausgaben müssen als ASCII- oder EBCDIC-Dateien gespeichert werden (auf Großrechnern mit oder ohne Steuerzeichen).

Grundsätzlich handhabt Entire Output Management auf UNIX die selben Ausgabeformate wie auf Großrechnern, außer wenn Binärdaten verarbeitet werden müssen. Binärdaten müssen, bevor Sie von Entire Output Management verarbeitet werden, in das ASCII-Datenformat konvertiert werden.

Um Ausgabedaten aus UNIX- oder Windows-Verzeichnissen zu holen, benutzen Sie die UNIX-Knoten-Definitionen. Siehe *Attribute eines UNIX- oder Windows-Knotens* in der *Systemverwaltung*-Dokumentation.

UNIX-Anwendungen können direkt in ein Entire Output Management-Dateiverzeichnis (ASCII-Dateien) drucken oder auf Spool-Systeme, z.B. CUPS, zugreifen, um Ausgaben in die Druckerschlange eines virtuellen Druckers zu drucken. In diesem Fall muss die Druckerschlange von CUPS mit einem CUPS Backend, z.B. "pipe", verbunden sein (Standardeinstellung: /usr/lib/cups/backend), das die Daten als ASCII-Dateien in dem Entire Output Management-Verzeichnis speichert, das bei den Standwerten für UNIX definiert ist. Siehe *Attribute eines UNIXoder Windows-Knotens* in der *Systemverwaltung*-Dokumentation.

Es gibt jedoch einige Schnittstellen, die unter UNIX nicht existieren und deshalb in einer Entire Output Management UNIX-Umgebung nicht benutzt werden können:

- CA Spool
- <span id="page-24-0"></span>■ NOMPUT

### **Unter UNIX drucken**

<span id="page-24-1"></span>Unter UNIX ist Entire Output Management so ausgelegt, dass man nur auf Druckern des Typs NATUNIX und DISKUNIX drucken kann. Ausführliche Informationen siehe Abschnitt *Physische Drucker verwalten* in der *Systemverwaltung*-Dokumentation.

## **Direktes Drucken aus Natural**

Anstatt die Druckausgaben von Natural-Anwendungen in ein Spool-System zu leiten, können Sie sie direkt in eine Entire Output Management-Container-Datei leiten, ohne irgendwelche Zwischendateien in einem Dateisystem erstellen zu müssen.

Dies ist nur auf Großrechnern möglich. Siehe *Direktes Drucken aus Natural nach Entire Output Management* in der *Installation und kundenspezifische Anpassung*-Dokumentation.

### <span id="page-25-0"></span>**Konvertierung des Report-Formats**

- Konvertierung während der [Druckausgabe](#page-25-1)
- Konvertierung von [Sonderzeichen](#page-26-0)

#### <span id="page-25-1"></span>**Konvertierung während der Druckausgabe**

Die Ausgabe kann während der Druckausgabe in eines der üblichen Multimedia-Formate konvertiert werden.

Der Druckertyp DISKUNIX steht zur Verfügung, um eine Datei zu konvertieren, nachdem sie auf die Platte geschrieben worden ist. Voraussetzung ist, dass die zu konvertierende Datei in Entire Output Management im Format "Text" (ASCII, ASA, Maschinencode), PDF oder PostScript (oder gemischt in Bündeln) gespeichert werden. Der DISKUNIX-Drucker konvertiert die Text-Reports gemäß den Formatdefinitionen in das gewünschte Format. Reports, die schon als PDF oder im PostScript-Format vorliegen, werden nicht formatiert, weil sie ja schon berechnet und gerendert wurden. Reports, die in PDF oder PostScript formatiert worden sind, werden lediglich in das gewünschte Ausgabeformat konvertiert, ohne dass dabei die Enscript-Parameter zur Anwendung kommen (siehe *Formatierungsattribute für die Dateiformatkonvertierung* unter *DISKUNIX-Drucker* in der *Systemverwaltung*-Dokumentation).

Wenn Trennblätter definiert sind, unterliegen diese jedoch den Formatdefinitionen, da es sich bei ihnen um Textteile des Reports handelt.

Wenn Bündel gedruckt werden sollen, sammelt DISKUNIX alle Reports, und zwar unabhängig davon, ob sie im Format Text, PDF oder PostScript vorliegen, und stellt sie in eine Einzeldatei des gewünschten Ausgabeformats. Alle Textteile (Text-Reports, Trennblätter) werden gemäß der Definition in den Formatparametern konvertiert. Zur Durchführung der Konvertierung benutzt DISKUNIX die Utilities Ghostscript und Enscript. Diese Utilities müssen auf dem UNIX-System installiert sein, auf das DISKUNIX schreibt.

Wenn UTF-8 als Datei-Codepage für das Lesen und Schreiben verwendet wird, können Sie anstelle von Enscript die UNIX-Utility Uniprint zum Berechnen und Ausgeben ("Rendering") benutzen. Uprint ist Bestandteil des UNIX-Pakets "yudit" (Unicode-Editor), das auf dem Knoten installiert werden muss, auf dem die Konvertierung erfolgt.

Die Konvertierung wird durch Eingabe im Ausgabeformat-Attributfeld in der Report-Definition angestoßen.

Bei Reports im Format PDF kann auf jeder Seite eine Maskendatei zur Anwendung kommen. Dabei handelt es sich um eine PDF-Datei mit transparentem Hintergrund. Diese Datei wird auf jeder Seite wie ein Stempel behandelt: Nur in den Teilen der Maskendatei, die transparent sind, erscheint der Originalbericht. Enthält die Maskendatei mehr als eine Seite, werden die entsprechenden Seiten des Originalreports überlagert.

Um die Überlagerungsfunktion in Entire Output Management benutzen zu können, muss das Software-Paket "pdftk" (PDF-Toolkit) auf dem Konvertierungsknoten installiert werden. Dieses Paket steht für Windows- und UNIX-Maschinen zur Verfügung. Wenn das Feld **Command** ausgefüllt wird, kann diese Kommandozeile benutzt werden, um die resultierende Datei nach der Konvertierung weiter zu verarbeiten. Beispielsweise können die Utilities ps2afp oder pdf2afp (die im IBM-Produkt Infoprint enthalten sind) benutzt werden, um schließlich AFP-formatierte Dateien zur Weiterverarbeitung zu erstellen.

Die oben erwähnten UNIX-Utilities sind Produkte von Drittanbietern. Sie sind *kein* Bestandteil von Entire Output Management. Die Software AG liefert diese Utilities nicht und leistet keinen Support dafür.

Der DISKUNIX-Drucker schreibt Textdateien in das UNIX-Dateisystem unter Verwendung der Codepage UTF-8. Wenn für eine Textausgabe kein Rendern erforderlich ist (z. B. PDF), aber die Codepage auf eine andere geändert werden soll, gehen Sie wie folgt vor:

Installieren Sie die Utility iconv auf Ihrem UNIX-System (falls sie nicht bereits installiert ist).

Geben Sie dann die DISKUNIX-Druckerattribute an (siehe *DISKUNIX-Drucker* in der *Systemverwaltung*-Dokumentation) wie im folgenden Beispiel gezeigt:

Command: iconv Filename: test Filetype: txt Opt1: -f UTF-8 Opt2: -t ISO\_8859-15 Parm1: > destination.file

In diesem Beispiel erstellt der DISKUNIX-Drucker eine Textdatei test.txt, ruft dann die Utility iconv auf und übergibt die Datei test.txt als Eingabedatei. Die Datei hat das Format UTF-8 und wird in die Datei destination.file im Format ISO\_8859-15 konvertiert.

<span id="page-26-0"></span>Um weitere Operationen durchzuführen, schreiben Sie ein Skript, das die Utility iconv entsprechend aufruft.

### **Konvertierung von Sonderzeichen**

Entire Output Management überträgt Daten vom und zum Entire System Server auf UNIX. Erfolgt die Datenübergabe per Remote-Übertragung, werden die auf der Quellmaschine und Zielmaschine verwendeten Codepages in den meisten Fällen verschieden sein. Das bedeutet, dass Sie eines oder mehrere Middleware-Produkte einsetzen müssten, um eine Codepage-Umsetzung zu realisieren. Das kann letztlich komplexe Umgebungen zur Folge haben, in denen Sonderzeichen auf der Zielmaschine dennoch nicht immer in die gewünschten Zeichen umgewandelt werden.

Um dieses Problem zu vermeiden, senden Entire Output Management und Entire System Server benannte Zeichen anstelle der eigentlichen Zeichen. Entire Output Management benutzt die Trigraphen-Funktionalität des Entire System Server. Das bedeutet, dass nur 7-Bit-ASCII-Tabellen

und EBCDIC-Basistabellen für die plattformübergreifende Umwandlung von Zeichen benutzt werden.

### <span id="page-27-0"></span>**Adabas-Dateien**

Entire Output Management benutzt folgende Adabas-Dateien:

- die Definitionsdaten-Datei (logische Dateinummer 206),
- die Aktivdaten-Datei (logische Dateinummer 91),
- eine oder mehrere Container-Dateien,
- die Trigger-Container-Datei.

Sie können dieselbe Adabas-Datei sowohl für die NOM-Definitionsdaten-Datei als auch für die NOM-Aktivdaten-Datei benutzen, jedoch ist in beiden Fällen die Angabe derlogischen Dateinummer 206 bzw. 91 erforderlich.

Entire Output Management kann, wie im Folgenden beschrieben, Druckdateien aus ihrer ursprünglichen Quelle (z.B. JES Spool) in eine Container-Datei oder in die Aktivdaten-Datei kopieren.

Informationen zur Trigger-Container-Datei siehe *Trigger-Container-Datei* in der *Systemverwaltung*-Dokumentation.

#### **Komprimierung**

<span id="page-27-1"></span>Entire Output Management speichert Ausgaben in Arrays zu jeweils 16 KB. Adabas komprimiert Nullwerte und nachgezogene Leerstellen in alphanumerischen Feldern. Textdatenausgaben enthalten oftmals Blöcke mit Leerstellen, um die Daten in Listen- oder Tabellenform darzustellen. Diese Leerstellenblöcke werden von Entire Output Management selbst komprimiert. Das bewirkt eine effizientere Nutzung des Adabas-Datenbank-Speicherplatzes und weniger Datenbankzugriffe, und somit eine Verbesserung der Performance.

### **Container-Dateien und Aktivdaten-Datei**

- [Container-Dateien](#page-28-0) benutzen
- [Aktivdaten-Datei](#page-29-0) benutzen

■ Wo werden [Container-Dateien](#page-29-1) definiert?

#### <span id="page-28-0"></span>**Container-Dateien benutzen**

Entire Output Management kopiert die Report-Sourcen in eine Container-Datei, wenn einer der folgenden Umstände zutrifft:

- Wenn Entire Output Management auf UNIX benutzt wird.
- Wenn die Druckdaten von CA Spool, Natural Advanced Facilities (NAF) oder der 3GL-Schnittstelle (einschließlich der virtuellen VTAM-Druckeranwendung NOMVPRNT mit der Parametereinstellung STORE=DB) kommen.
- In BS2000: Wenn die Option **Datei kopieren** im Dialog **Monitor-Standardwerte** gewählt und mindestens eine Destination (Ausgabemedium) definiert ist. Siehe *Monitor-Standardwerte - Register Container-Dateien*.
- In JES2, JES3 und POWER: Wenn eine Spool-Datei mit einer DEST-Angabe verarbeitet wird, die mit einer der Destinationen (Ausgabemedien) übereinstimmt, die im Dialog **Monitor-Standardwerte** definiert wurden. Siehe *Monitor-Standardwerte - Register Container-Dateien*.

Trennen, Blättern und teilweises Drucken führt gewöhnlich dazu, dass ein Direktzugriff auf Satzbereiche der Ausgabe erforderlich ist. Der Zugriff auf Original-Druckdaten an der Quelle ist jedoch nicht immer möglich.

Wenn Container-Dateien benutzt werden, speichert Entire Output Management die Druckdaten vor der Verarbeitung von Report-Definitionen in einer Container-Datei. Die Original-Druckdaten werden als Ganzes kopiert, alle darauffolgenden Vorgänge wie Trennen, Durchblättern und teilweises Drucken erfordern keinen Zugriff auf die Original-Datenquelle, sondern verwenden die Druckdaten in der Container-Datei. Die Verarbeitung erfolgt daher sehr schnell.

Entire Output Management hält die gesamte Original-Druckdaten in der Datenbank gespeichert, solange es wenigstens einen aktiven, darauf zeigenden Report mit Speicherort (Adresse) S gibt. (Dabei steht S für *Source*, nicht für *Spool*.) Dies kann bedeuten, dass die Container-Datei mit sehr großen Ausgaben gefüllt wird, auch wenn tatsächlich nur ein Bruchteil davon benötigt wird.

Die Speicherung von Druckausgabedaten in einer Container-Datei ist immer dann sinnvoll, wenn intensive Trennverarbeitung, Durchblättern oder teilweises Drucken erforderlich ist.

#### <span id="page-29-0"></span>**Aktivdaten-Datei benutzen**

Wenn Sie intensive Trennverarbeitung durchführen, aber die sich daraus ergebenden Reports nur ein Bruchteil aus dem Gesamtoriginal sind, sollten Sie die Druckdaten in die Aktivdaten-Datei kopieren.

Das Speichern der Druckdaten in der Aktivdaten-Datei wird in der Report-Definition mittels der Option **Reportinhalt in NOM-Datenbank kopieren** gesteuert.

Ist diese Option markiert, wird der sich daraus ergebende aktive Report von der in der Container-Datei liegenden Original-Ausgabe in die Aktivdaten-Datei kopiert. (Die Speicherort-Markierung des aktiven Reports ist D.) Wenn die nächste Bereinigung durchgeführt wird und es keine aktiven Reports mit Speicherort S gibt, die auf die Original-Ausgabe zeigen, wird sie aus der Container-Datei gelöscht.

Sie sollten die Aktivdaten-Datei benutzen, wenn intensive Trennverarbeitung erforderlich ist, aber nur kleine Teile der Original-Druckdaten benötigt werden, oder wenn die resultierenden aktive Reports sehr unterschiedliche Ablaufdaten haben.

Auf lokalen z/OS-Systemen sollten aktive Reports nur dann in die Aktivdaten-Datei kopiert werden, wenn dies absolut nötig ist (z.B. um unbeabsichtigten Verlust durch Spool-Löschung zu vermeiden), weil das Speichern umfangreicher Reports in der Datenbank beträchtlichen Mehraufwand bedeutet.

Es ist jedoch zu beachten, dass, während der Lebenszeit der Original-Ausgabe in der Container-Datei, dies für Reports, die mit der Option **Reportinhalt in NOM-Datenbank kopieren** bei der Report-Definition erstellt wurden, bedeutet, dass diese Teile der Ausgabe tatsächlich wieder in der Aktiven-Daten-Datei gespeichert werden, wohingegen Entire Output Management bei der Speicherortangabe S nur Zeiger auf die Container-Datei aufbewahrt.

<span id="page-29-1"></span>Denken Sie daran, dass der aktive Report mit dem spätesten Ablaufdatum die Lebenszeit der gesamten Original-Ausgabe in der Container-Datei festlegt.

#### **Wo werden Container-Dateien definiert?**

Die folgende Übersicht verweist auf die relevanten Abschnitte in der *Systemverwaltung*-Dokumentation.

Die Definition von Container-Dateien für

- **Großrechner-Spooling- und Jobeingabe-Systeme** sowie die Spool-Destination-Angabe, die in die zugehörige Container-Datei kopiert wird, erfolgt unter *Monitor-Standardwerte*.
- **Entire Output Management auf UNIX** erfolgt unter *Knoten-Definitionen* für einen UNIX- oder Windows-Knoten.
- **CA Spool** erfolgt unter *Standardwerte für CA Spool*.
- **Natural Advanced Facilities** erfolgt unter *Standardwerte für Natural Advanced Facilities (NAF)*.

■ **3GL-Schnittstellen** erfolgt unter *Verwaltung der 3GL-Schnittstellen*.